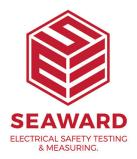

## Why has my online activation failed when my Internet is working fine?

The Proxy settings may be causing this to fail. On the Online Activation window select 'Next'. A small activation window will be shown, select the 'Proxy settings' link. Uncheck the 'Use Proxy Server' option then select 'OK'. Select 'Activate Now'.

If you require more help, please contact us at https://www.seaward.com/gb/enquire/.